# **HOW WILL BANNER LOOK WHEN INVOICES AND PAYMENTS HAVE POSTED?**

To see NonStudent Accounts Receivable activity in Banner, there are three screens to view:

- 1. TFIAREV Account Detail Review Form by customer
- 2. FGIBDST Income Statement or Operating Ledger
- 3. FGITBAL Balance Sheet or General Ledger

### **TFIAREV:**

This Banner screen shows all accounts receivable activity for a specific customer with the balance due at the bottom of the screen. For example, if you want to see invoices and payments for customer #850073815-UNC General Administration:

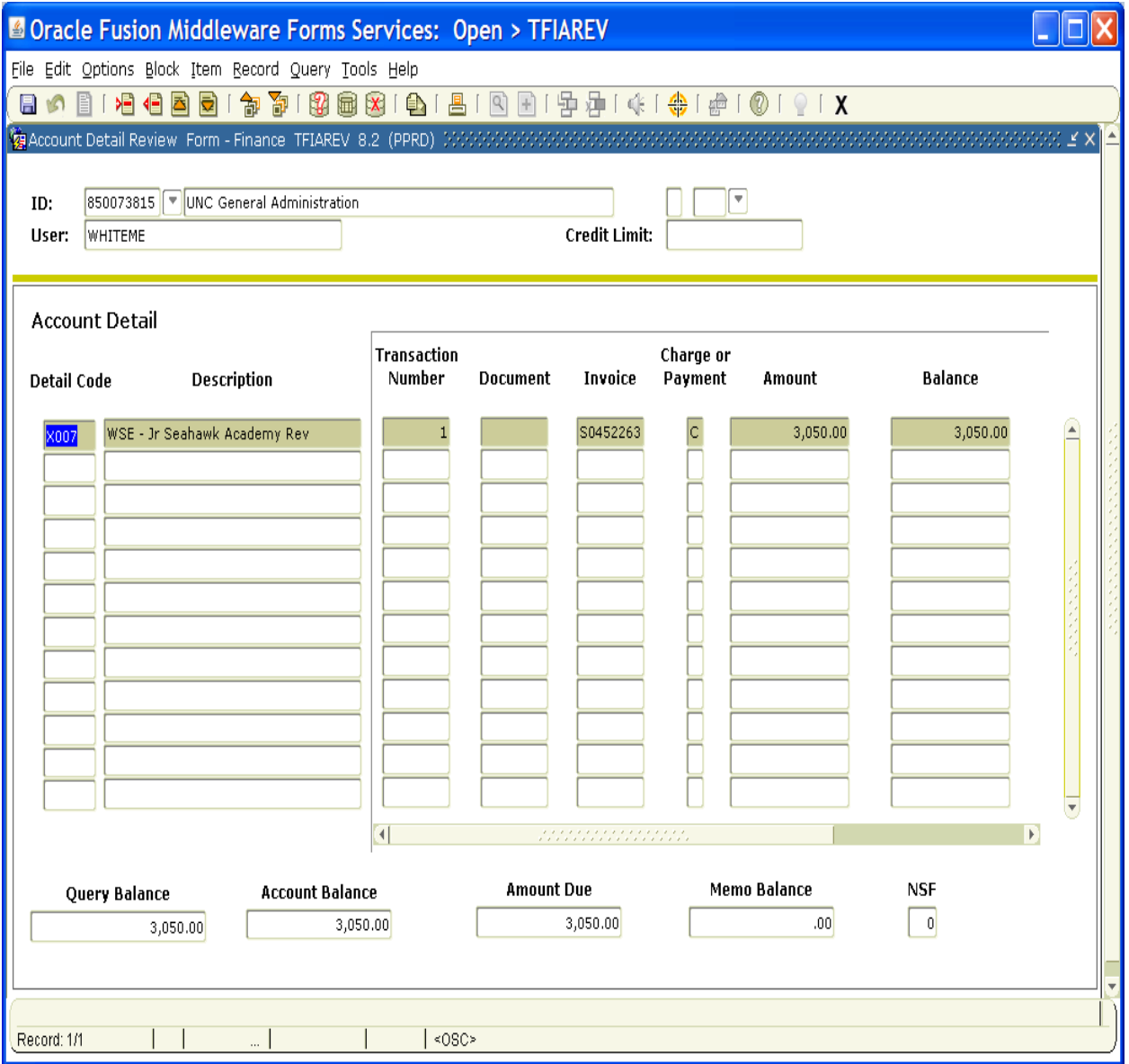

This screen shows that UNC General Administration owes UNCW \$3,050.00 for invoice #S0452263 and if you scroll over to the right in Banner, you can see the bill date was 5/9/13. This is one of several ways to see if a customer has a past due outstanding balance with UNCW. If they do, please do not provide additional services or goods to this customer until the past due balance has been paid in full.

#### **FGIBDST:**

This Banner screen is the income statement (or operating ledger). The accounts receivable activity that posts in Banner from the creation of an external invoice is:

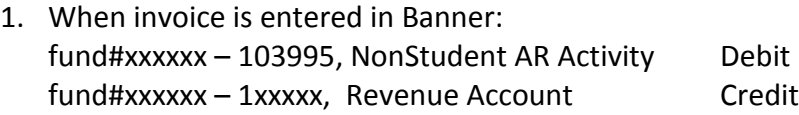

From this entry, FGIBDST does not show that any money is available to spend (since the customer payment has not been received).

Example: Two external invoices for \$3,050.00 and \$2,050.00 (total \$5,100.00) using detail code X007 (fund #212063, account #103980) have been entered in Banner. FGIBDST looks like:

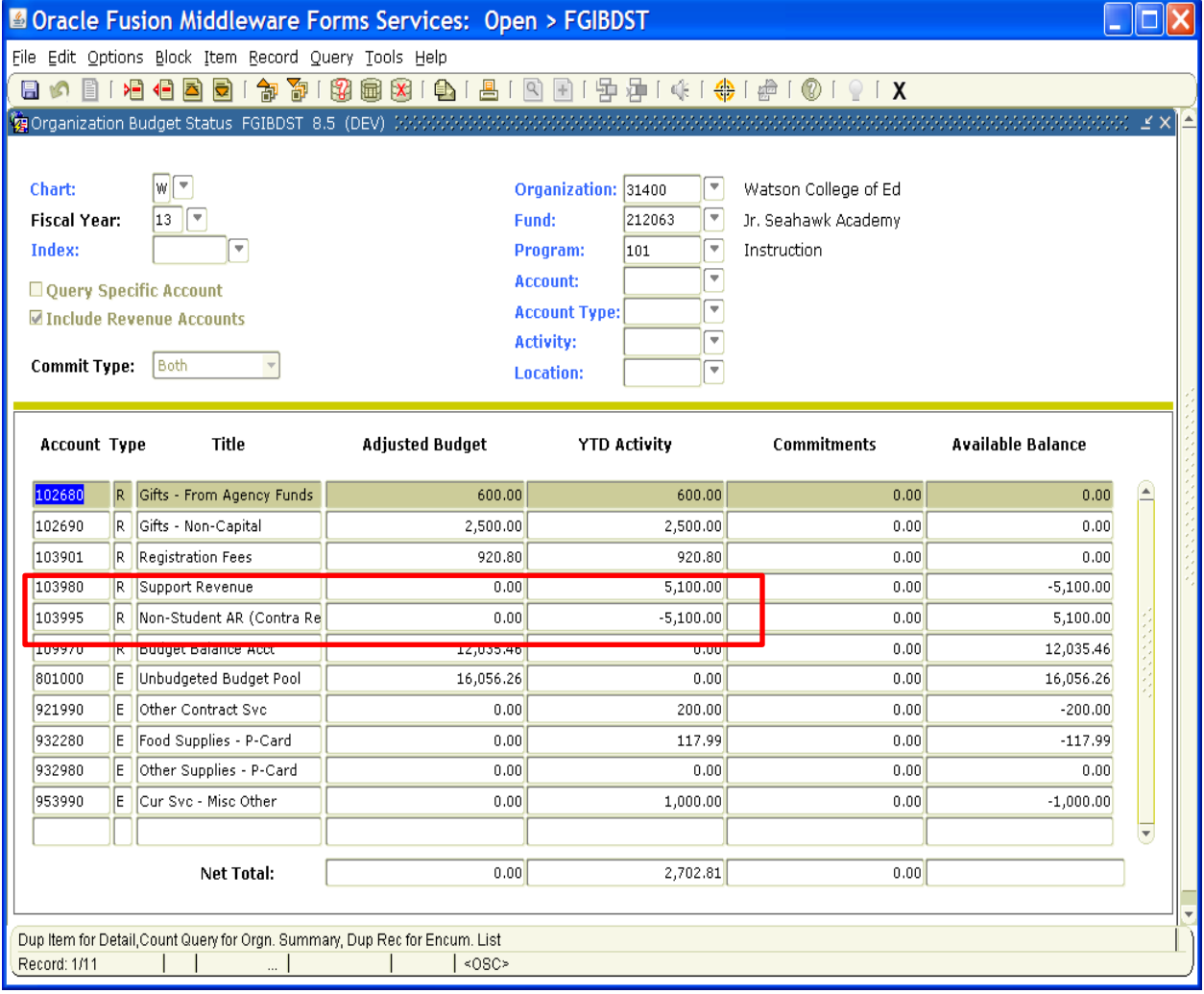

The revenue posts as a credit entry. The other side of the entry is a debit to account #103995, Non-Student AR Activity. The net is zero and FGIBDST shows that no money is available to spend (since the payment hasn't been received from the customer).

#### REVISED 5/17/13

Following are the Banner screens FGITRND showing the detail activity in #212063-103980 & in #212063-103995:

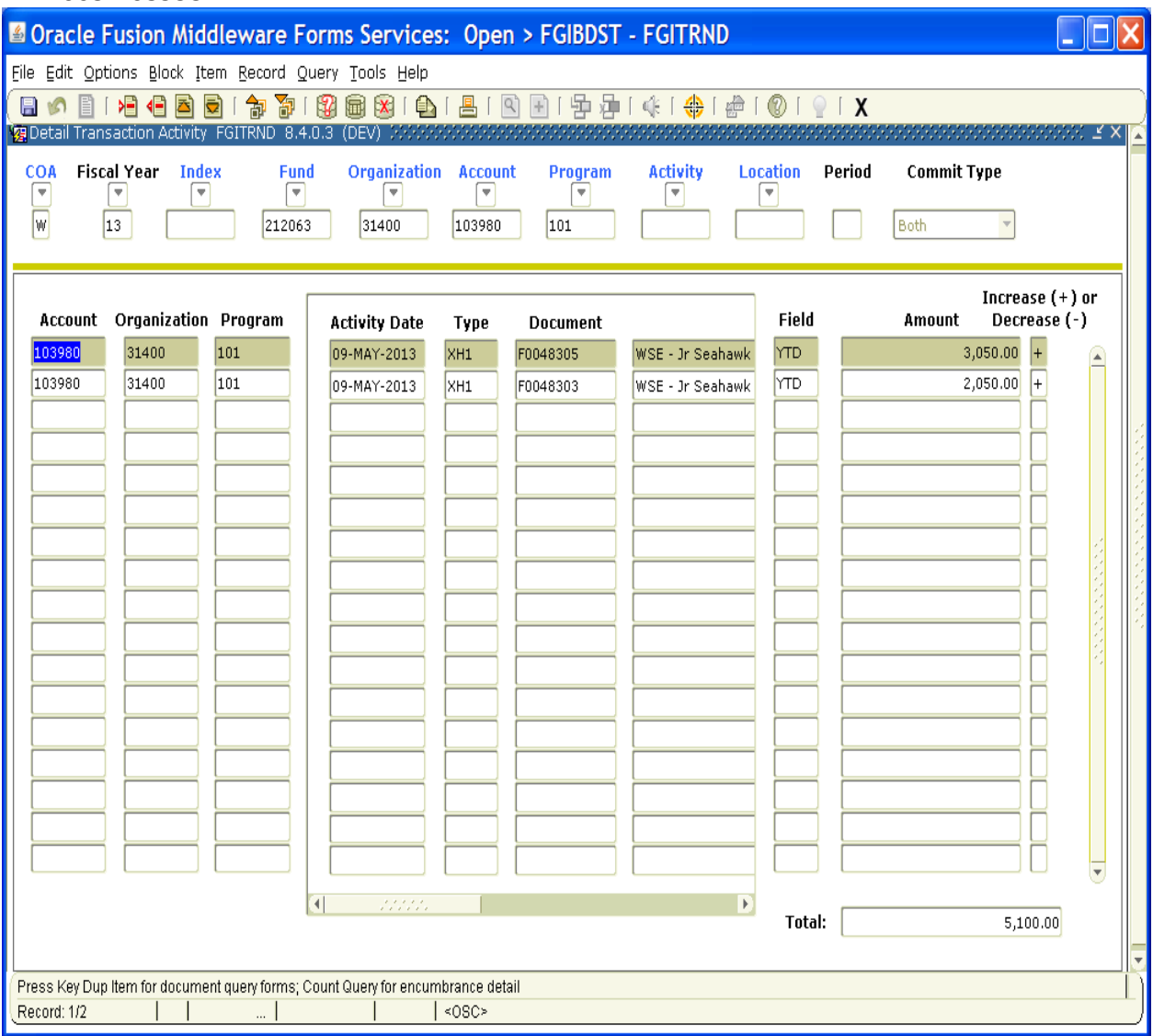

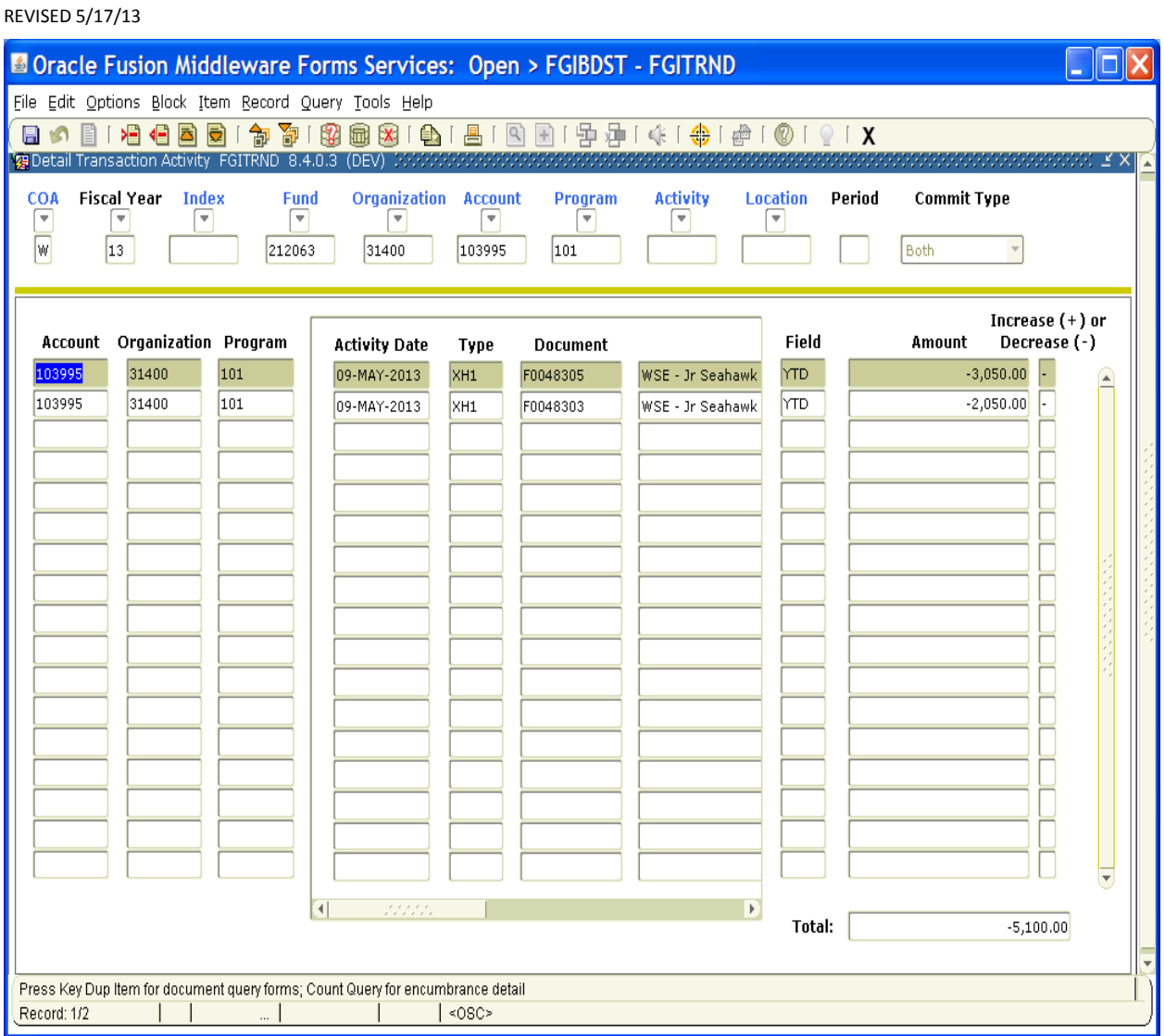

## **FGITBAL & FGIGLAC:**

This Banner screen is the balance sheet (or general ledger). The accounts receivable activity that posts in Banner from the receipt of payment of an external invoice is:

fund#xxxxxx – 411000, Cash 300.00 Debit fund#xxxxxx – 103995, NonStudent AR Activity 300.00 Credit

Example: A \$300.00 wire payment was received from UNC General Administration for payment of invoice #S0431368 (detail code X020, fund 212340, acct. 103990):

#### REVISED 5/17/13

This is the detail screen from FGITBAL. To access it, on FGITBAL, highlight account #411000, click on options and Query General Ledger Activity Info:

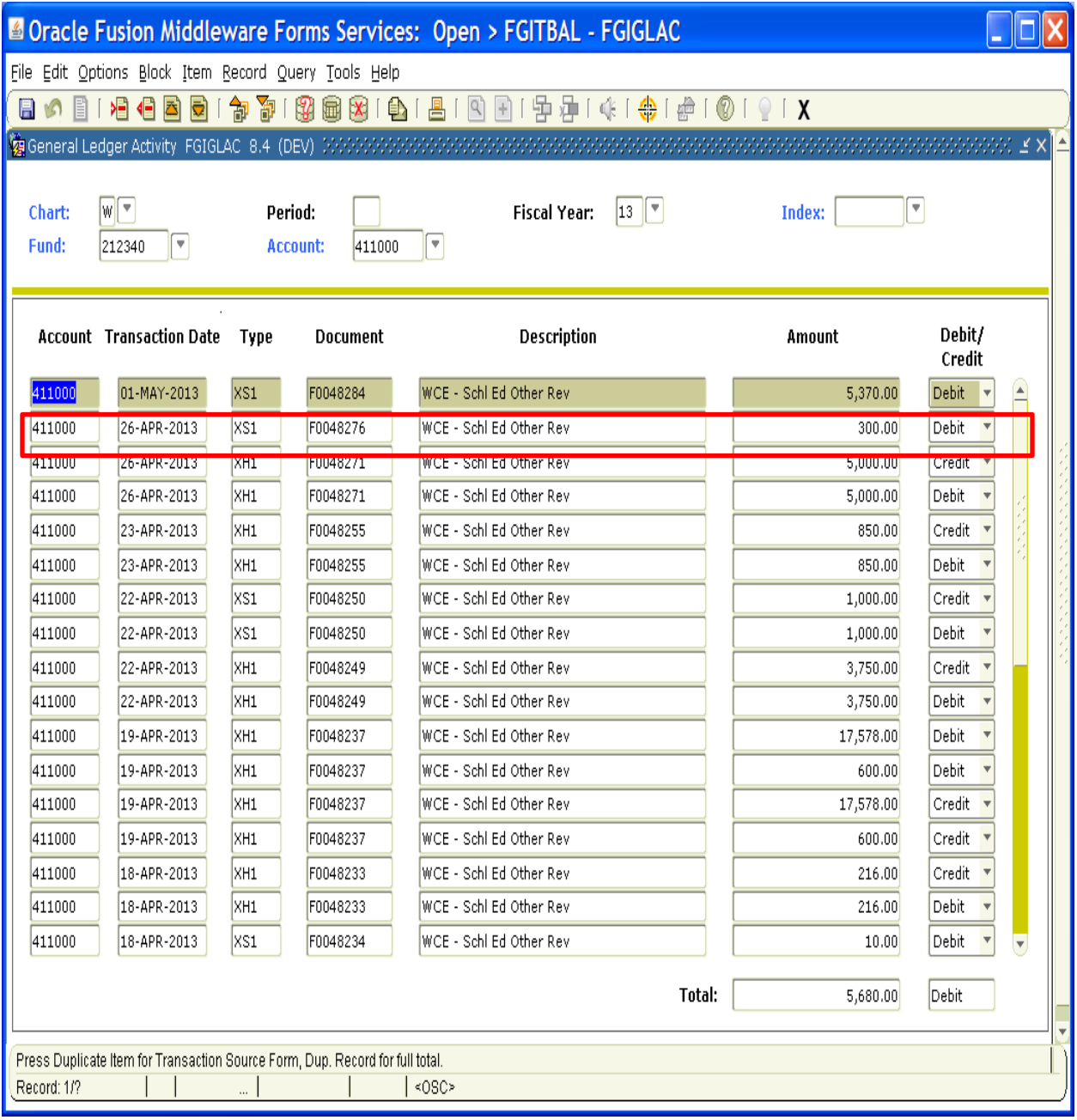

The credit side of the entry is in FGIBDST, account #103995: (The + in the "Increase or Decrease" column shows that a revenue account is being increased, or credited).

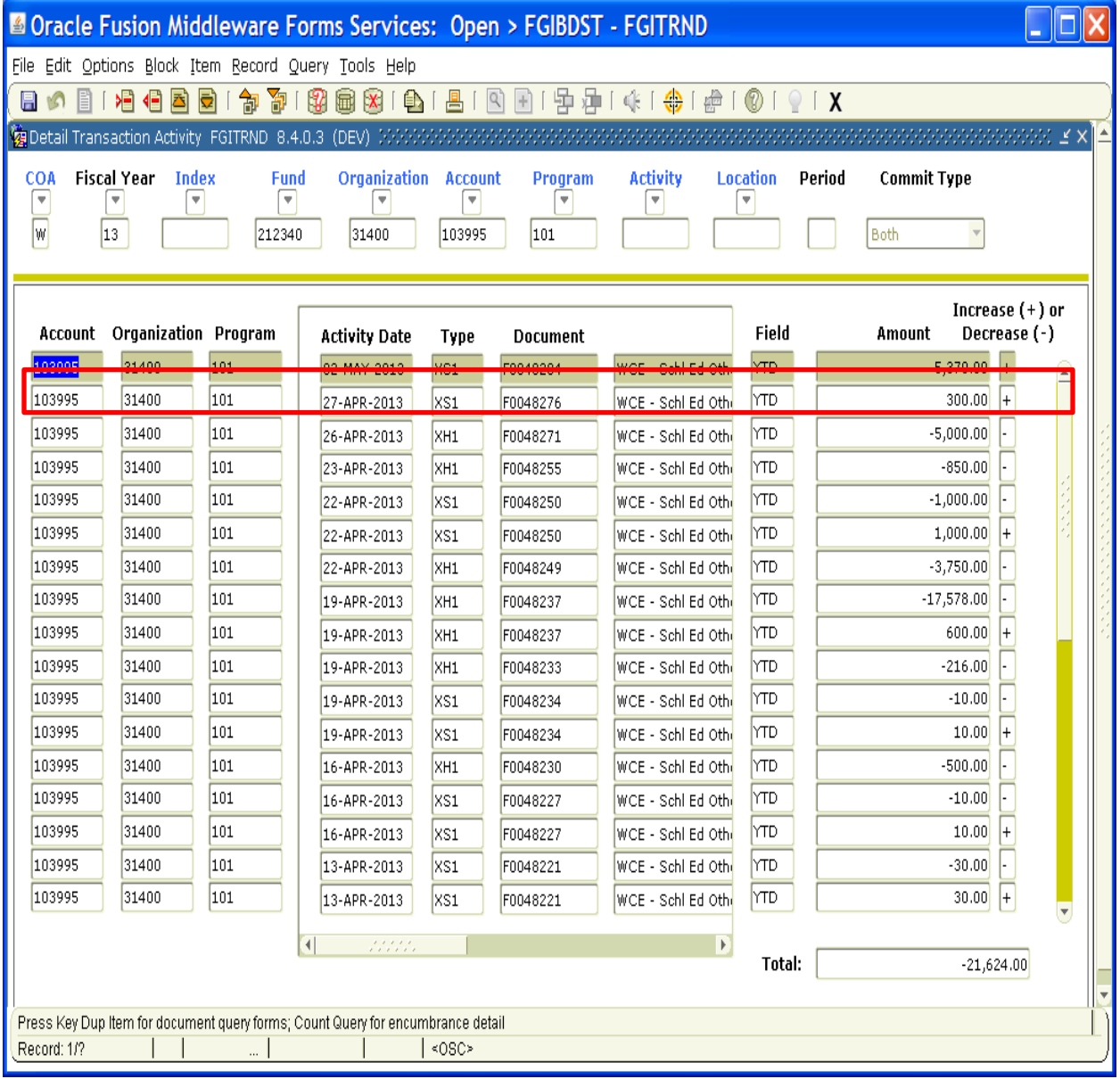

When looking at FGIBDST, account #103995, the debits in this account are invoices not yet paid that have been entered in Banner, and the credits in this account are customer payments:

103995 debits = new invoices entered in Banner

#### 103995 credits = customer payments

When the customer payment is recorded in Banner, the fund shows the revenue from the invoice as available to spend.